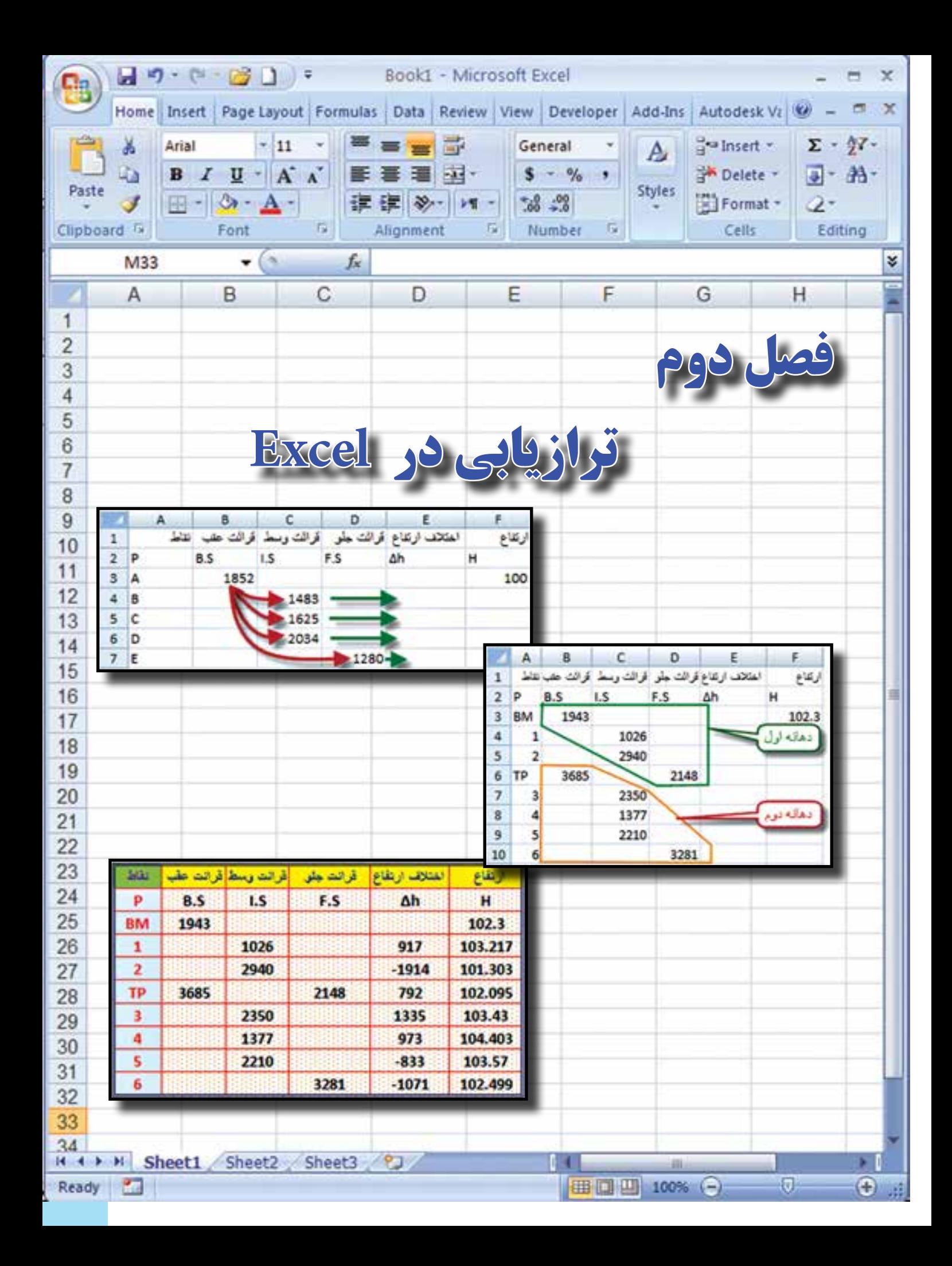

## **هدفهاي رفتاري**

پس از پايان اين فصل هنرجو بايد در Excel بتواند :

- -1 جدول ترازيابي تدريجي را محاسبه نمايد .
- -2 جدول ترازيابي شعاعي را محاسبه نمايد .
	- -3 جدول ترازيابي خطي را محاسبه نمايد .
- -4 تنظيمات الزم را روي خانههاي جداول ترازيابي براي چاپ آنها انجام دهد.

 قبل از مطالعه اين فصل از فراگيرنده انتظار ميرود با مطالب زير آشنا باشد. 1 - شناخت كلي كار با نرم افزار Excel 2 - آشنايي با روش محاسبه جداول ترازيابي )آموختههاي كتابهاي مساحي و محاسبه و ترسيم1(

**مطالب پيشنياز**

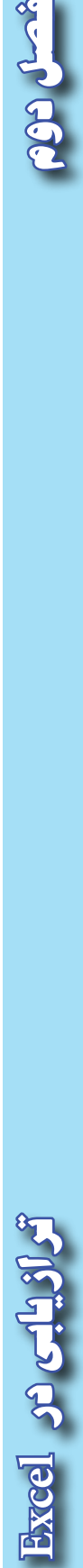

 $19$ 

**ترازيابي در Excel :** 

**الف ( ترازيابي تدريجي :** 

**مرحله اول - ورود اطالعات مطابق جدول ترازيابي در Excel :**

ابتدا مطابق جدول ترازيابي عناوين ستونها را نوشته سپس نام نقاط و قرائتهاي عقب و جلو و نيز ارتفاع نقطه اول را وارد مينماييم .

**مرحله دوم – محاسبه ستون اختالف ارتفاع ) h ) ∆:** میدانیم اختلاف ارتفاع از رابطه (Ah=B.S-F.S) محاسبه<br>میشود برای مثال ( 1118−1536-2654=1h ) و -133=2680-2813=2h )∆و ... ميشود. در Excel ) براي فرمول نويسي به جاي عدد، نشاني خانههاي مربوطه نوشته ميشود مانند : در خانه4D مقدار4C3-B = نوشته ميشود، بايد توجه داشت اگر قبل از فرمول عالمت ) = ( نوشته نشود محاسبه انجام نميگيرد. )در Excel بهجاي تايپ نشاني خانه ميتوان پس از عالمت مساوي روي خانه مربوطه كليك كرد (

در خانههاي بعدي نيز بايد فرمولهاي مشابه نوشته شود و يا به روش درج اتوماتيك فرمول قبلي در خانههاي بعدي تا 7D كپي شود . در كپي كردن فرمولها نشاني خانهها به نسبت مكان كپي تغيير ميكند. )روي خانه 7D دو بار كليك كنيد تا فرمول و خانههاي آنرا مشاهده نماييد. (

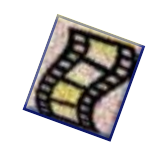

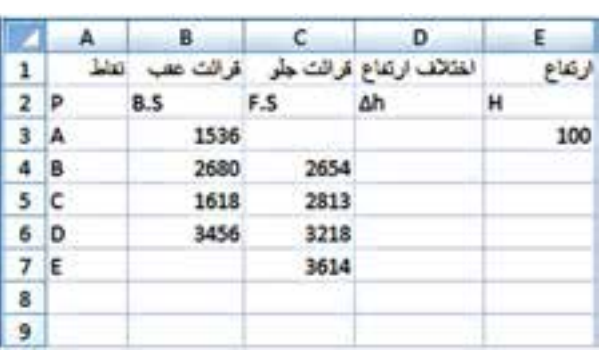

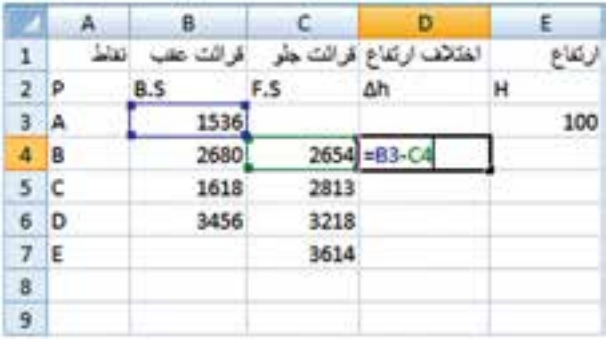

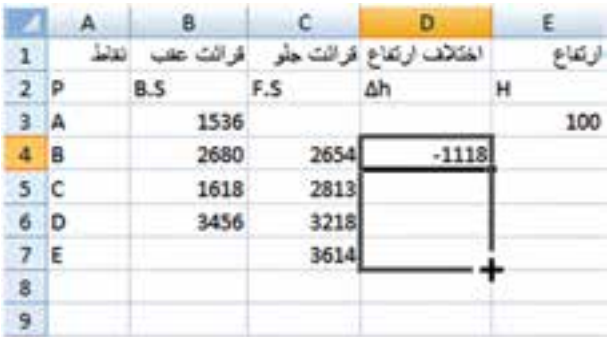

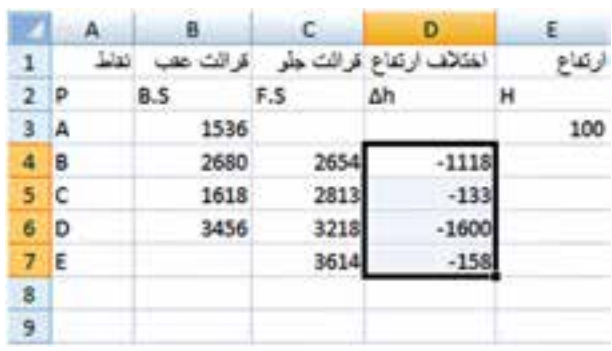

**Excel** section

**فصل دوم ترازيابي در** 

**مرحله سوم - محاسبه ارتفاع ) H ) :**

ارتفاع هر نقطه برابر است با ) ارتفاع نقطه قبلي + اختالف ارتفاع ) و چون اختلاف ارتفاع برحسب ميليمتر وارتفاع بر حسب متر است مقدار اختالف ارتفاع را بر هزار تقسيم مي كنيم تا بر حسب متر شود. ) 1/1000h∆1+H=2H  $.$ و 2/1000/2\d = H2+∆h2 و ...).

در Excel براي محاسبه ارتفاع مانند محاسبه اختالف ارتفاع از نشاني خانهها استفاده مينماييم. )4/1000D3+E=4E ) سپس به روش درج اتوماتيك خانه 4E را تا 7E كپي مينماييم . **مرحله چهارم – كنترل محاسبات :**

ميدانيم اختالف ارتفاع كلي يعني اختالف ارتفاع بين نقطه اول و آخر برابر است با تفاضل مجموع قرائتهاي جلو از قرائتهاي عقب ) S.F∑- S.B= ∑h )∆و اگر اين اختالف ارتفاع را با ارتفاع نقطه اول جمع كنيم بايد ارتفاع نقطه آخر بدست آيد .در Excel براي اينكه جمع ستون را محاسبه نماييم ابتدا اين ستونها را تا چند خانه بعد ) مانند رديف نهم ( از آنها انتخاب كرده و سپس آيكن را از ريبونHome كليك ميكنيم.

و براي تفاضل آنها در خانه D9 فرمول B9-C9=را ميiويسيم و در خانه E9 براي محاسبه ارتفاع نقطه آخر فرمول D9/1000 $\equiv$ 53+D9/1000 را نوشته و با مقدار خانه  $7$  كه ارتفاع نقطه آخر است مقايسه مي $\sim$ نماييم اگر با هم برابر بودند محاسبات صحيح انجام شده است.

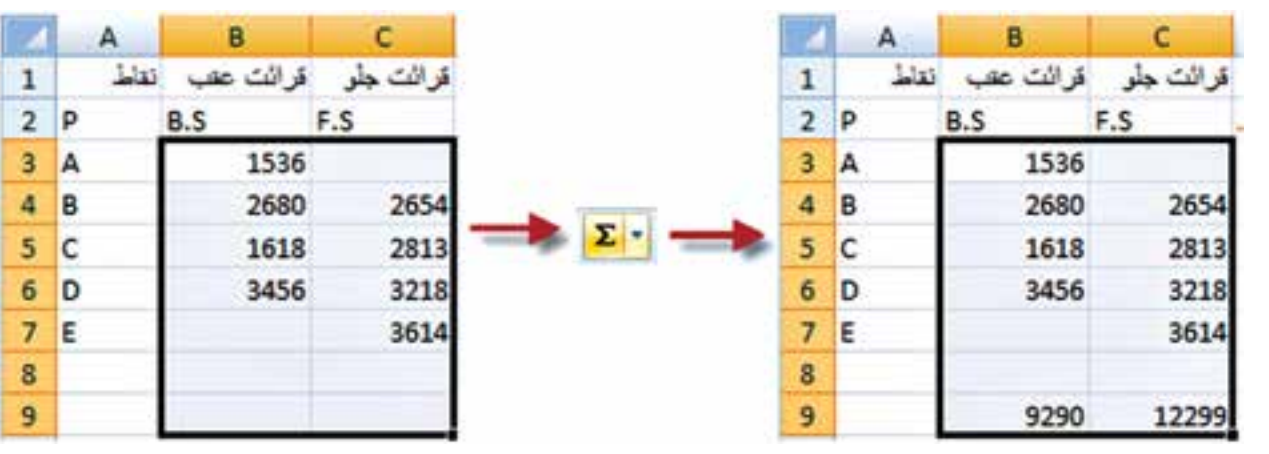

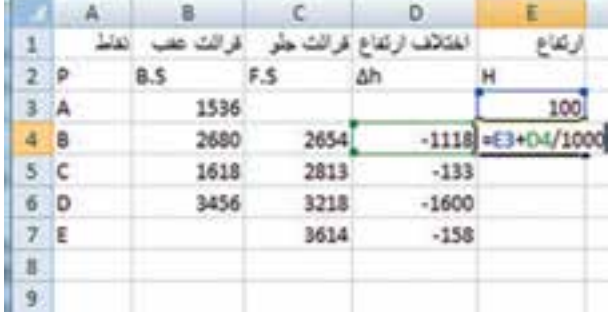

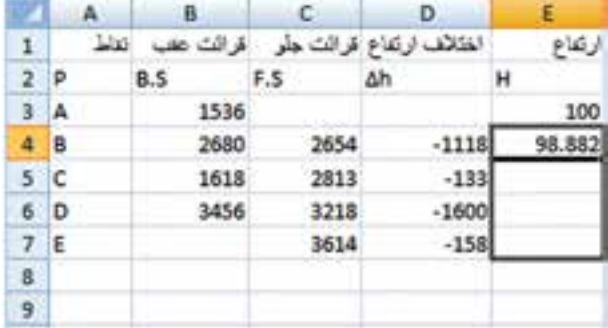

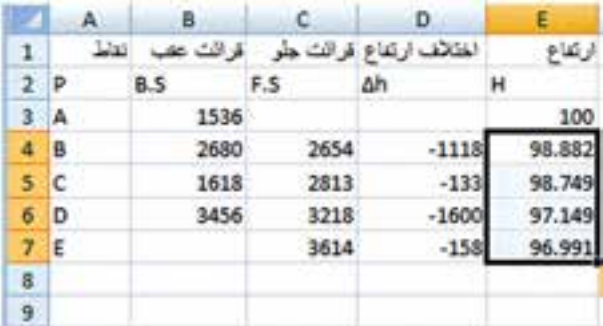

 $\lambda$ 

**Excel**

**فصل دوم ترازيابي در** 

Ready GOC

Accely each **فصل دوم ترازيابي در** 

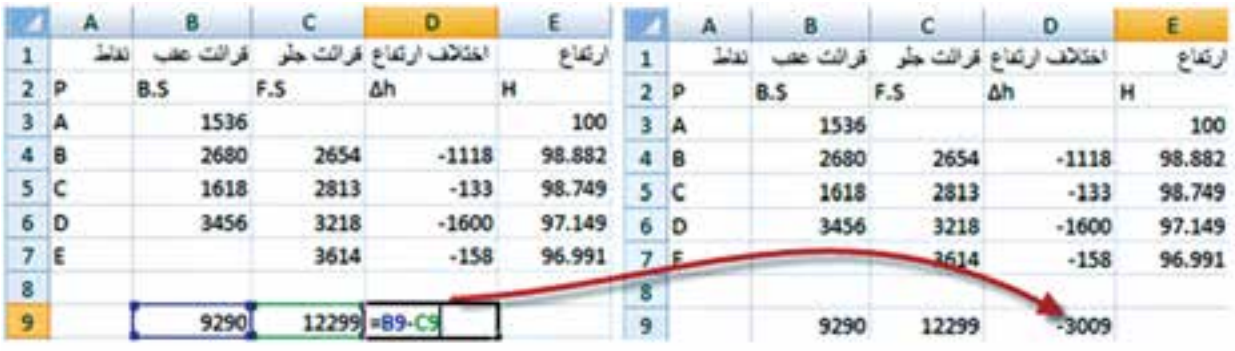

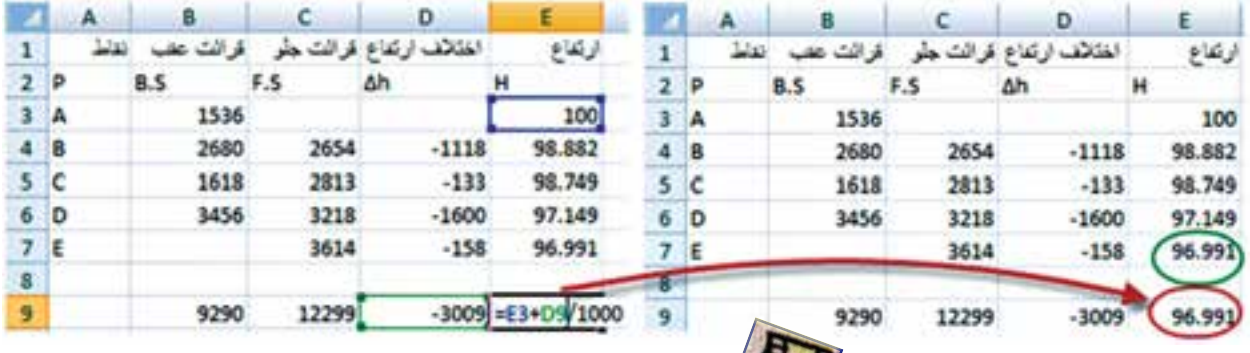

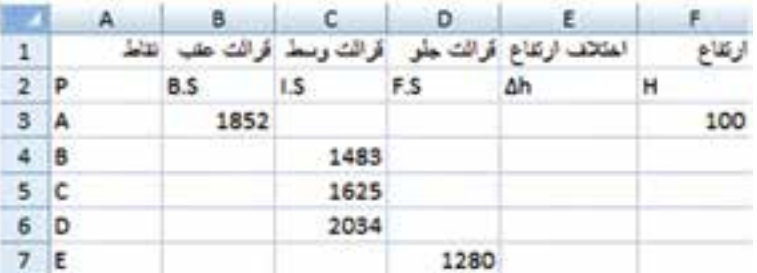

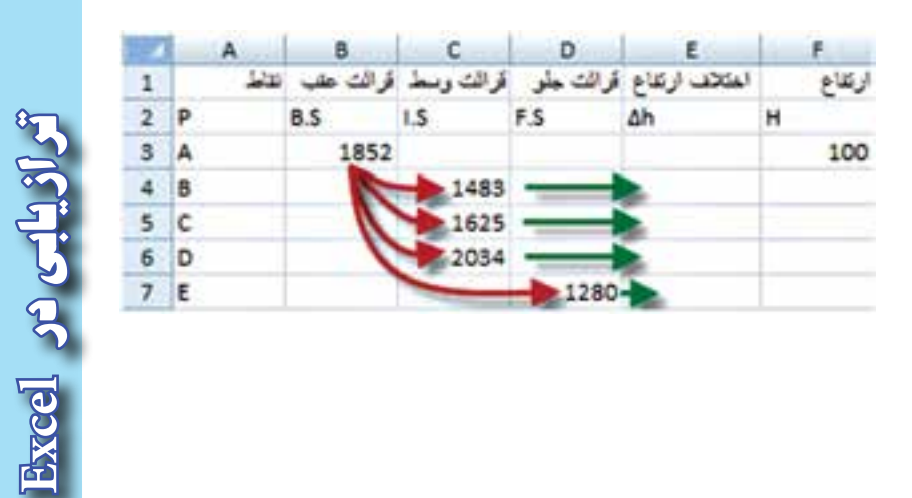

**ب ( ترازيابي شعاعي :** روش حل اول : **مرحله اول - ورود اطالعات مطابق جدول ترازيابي در Excel :** ابتدا مطابق جدول ترازيابي شعاعي ، عناوين ستونها را نوشته سپس نام نقاط و قرائتهاي عقب ، وسط ، جلو و نيز ارتفاع نقطه اول را وارد مينماييم .

**مرحله دوم – محاسبه ستون اختالف ارتفاع ) h ) ∆:**

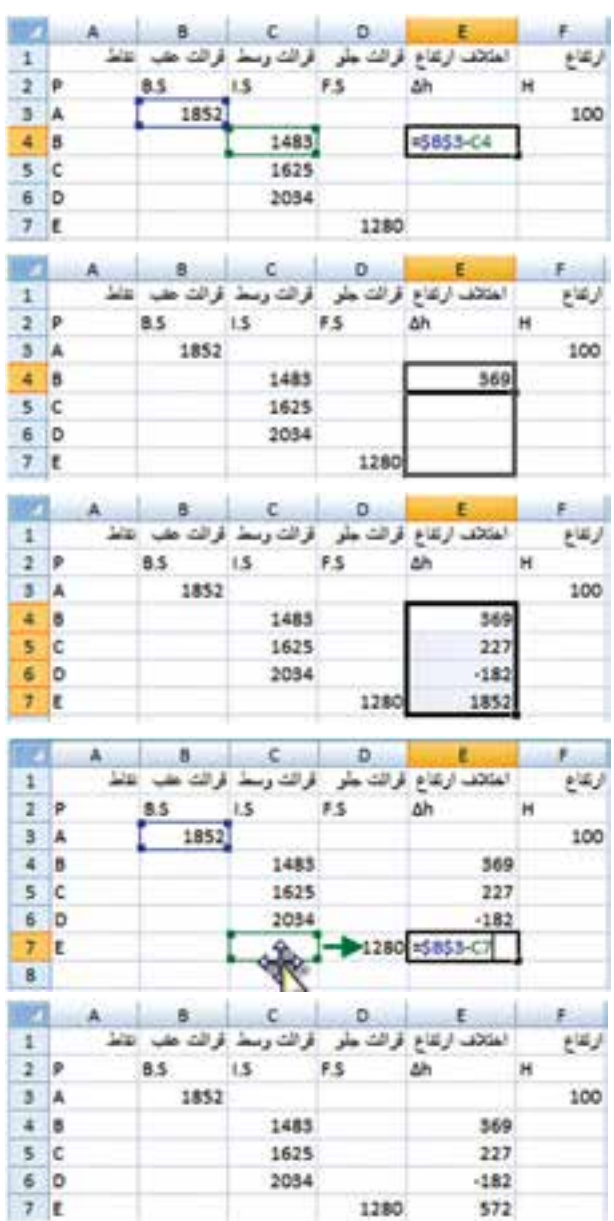

ميدانيم در ترازيابي شعاعي براي محاسبه ستون اختالف ارتفاع بايد مقدار قرائت عقب منهاي هر يك از قرائتهاي وسط و جلو شود مانند مثال :

 $, \Delta h2 = 1852 - 1625$ ,  $\Delta h1 = 1852 - 1483$ .... 1852-1280=5h ∆كه در Excel درخانههاي 4E و 5E و.... و 7E به صورت 4C3-B =و 5C3-B =و .... و 7D3-B =نوشته ميشود . براي حل جدول در ستون ∆ $\Delta {\rm h}$  میتوان به طور جداگانه در هر خانه يك فرمول تايپ كرد ولي اگر بخواهيم از روش درج اتوماتيك استفاده كنيم چون در تمام فرمولها خانه 3B ثابت است بايد آن را به صورت \$3B\$ تايپ نماييم ويا پس از نوشتن نشاني خانه كليد 4F را از صفحه كليد ميزنيم و در خانه 7E نشاني 7C را به 7D تغيير دهيم. ) مي توانيد روي خانه 7E دو بار كليك كرده سپس ماوس را روی محیط خانه  $C7$  قرار داده و به خانه

**نكته : نشاني نسبي و مطلق**  در Excel به صورت پيش فرض هر نشاني خانهاي ) مانند 3B ) كه در يك فرمول نوشته ميشود به صورت نسبي ميباشد يعني اگر خانه فرمول را در محل ديگري كپي نماييم نشاني خانههاي موجود در فرمول نيز طبق محل جديد تغيير ميكند، و در صورتي كه بخواهيم نشاني خانهها با كپي كردن خانه فرمول در ديگر خانهها تغيير نكند نشاني را با استفاده از عالمت \$ مينويسيم، مانند \$3B\$ كه به آن نشاني مطلق ميگويند يعني خانه ستون B سطر ٣ ثابت مي شود وبا كپي خانه فرمول در خانههاي ديگر اين نشاني تغيير نمي كند.

بمصل وز

 $\mathsf{y}$ .

D7 منتقل نماييد. )

**فصل دوم ترازيابي در** 

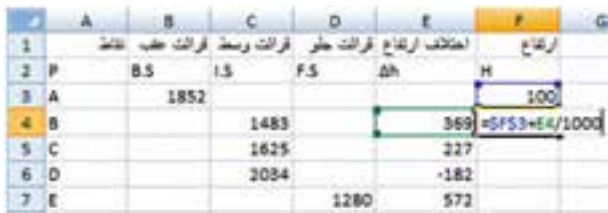

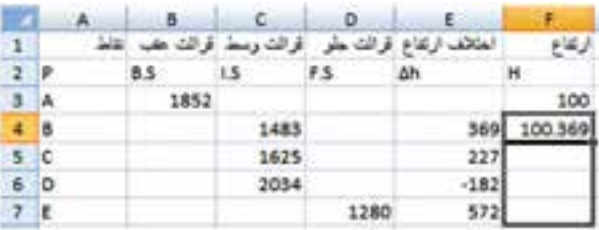

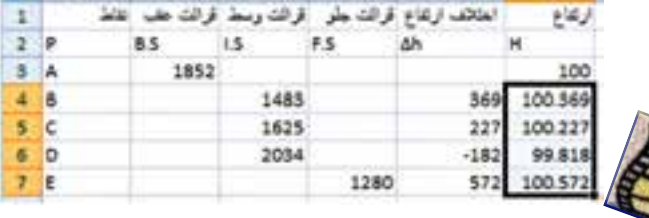

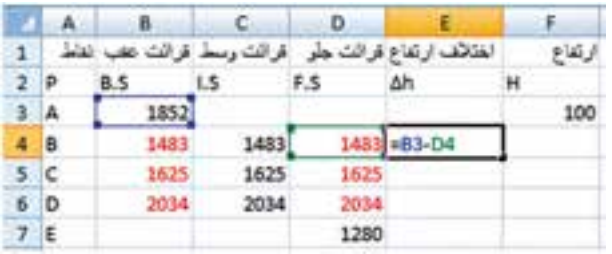

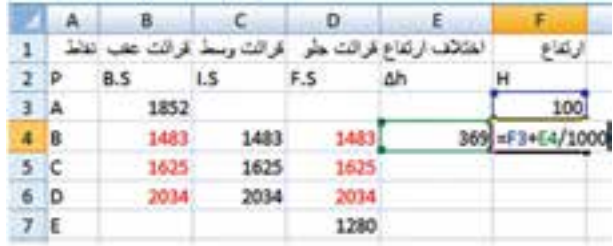

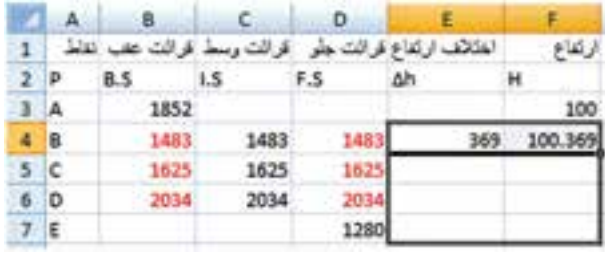

 **( : مرحله سوم - محاسبه ارتفاع ) H** در تراز يابي شعاعي براي محاسبه ارتفاع بايد مقدار ارتفاع نقطه اول را با هريك از اختالف ارتفاع ها جمع  ${\rm F3}$  کرد . بنابر این در فرمول ستون  ${\rm H}$  مقدار خانه را بايد ثابت نماييم يعني به صورت \$3F\$ بنويسيم.  $=$  5F\$3+E4/1000 بواي خانه  $F4$  به صورت نوشته شده و به روش درج اتوماتيك تا خانه 7F كپي كنيم .

روش حل دوم : اگر تمام قرائت هاي وسط را در ستون هاي قرائت عقب و قرائت جلو مجاورش كپي نماييم آنگاه ميتوان از ستون قرائت وسط صرف نظر كرد و جدول را به روش ترازيابي تدريجي حل نمود . كه در اين روش به جاي روش قبلي كه هر نقطه با نقطه اول مقايسه و محاسبه ميشد ، هر نقطه با نقطه قبلي آن مقايسه و محاسبه خواهد شد .

**Excel** so call

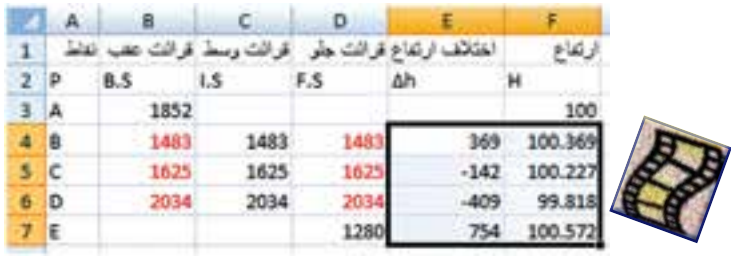

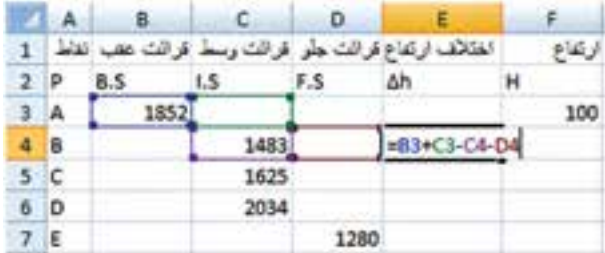

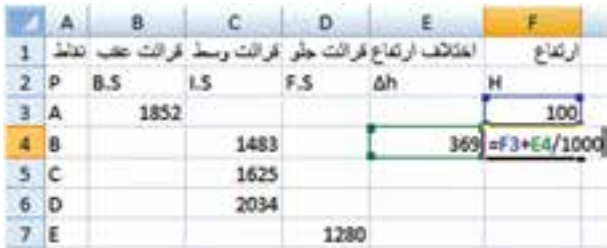

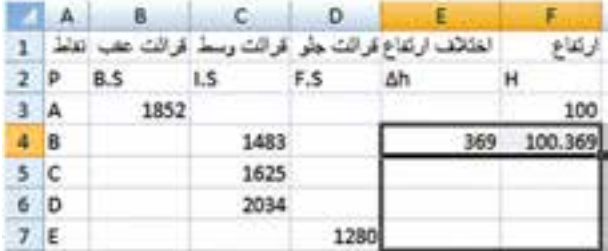

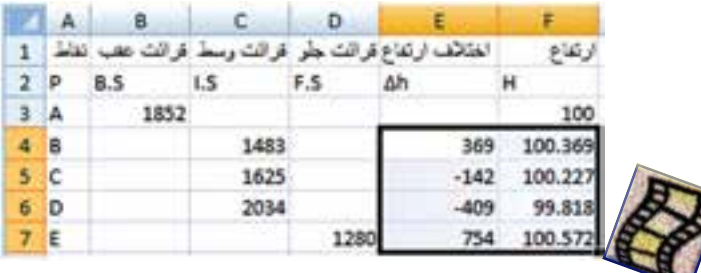

روش حل سوم : اين روش مانند روش دوم محاسبه ميشود با اين تفاوت كه نيازي به كپي كردن قرائتهاي وسط نمیباشد فقط در ستون  $\Delta h$  در خانه  $E4$  فرمول 4D4-C3-C3+B =را مينويسيم وسپس آنرا تا خانه 7E كپي ميكنيم . و ستون H مانند روش دوم محاسبه ميگردد .

چرا محاسبه روش سوم با دوم تفاوتي ندارد ؟

محاسبه جدول ترازيابي شعاعي در Excel با روشهاي دوم و يا سوم احتمال اشتباه را كمتر مينمايد و سرعت كار را نيز باال ميبرد.

**ج ( ترازيابي خطي :** اين روش ترازيابي كه در كتاب محاسبه و ترسيم ( ١ ) به همان روش شعاعي نام گذاري شده تركيبي از روشهاي تدريجي وشعاعي ( با يک دهانه ) ميباشد به همين علت آنرا مختلط و يا تركيبي نيز ميگويند . كه در ترازيابي هاي مسير براي ترسيم پروفيل و يا در ترازيابي براي شبكه جهت ترسيم منحنيهاي تراز به كار ميرود .

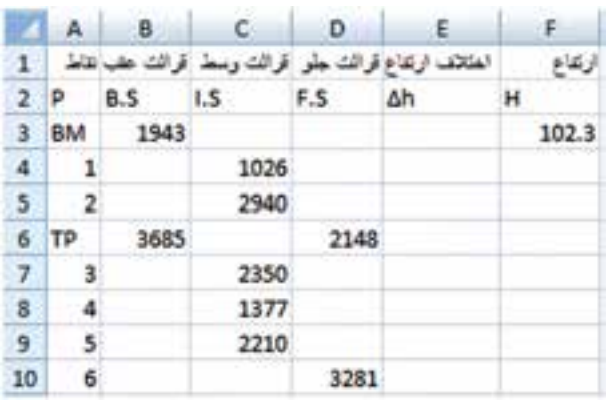

**روش اول : مرحله اول - ورود اطالعات مطابق جدول ترازيابي در Excel :** ابتدا مطابق جدول ترازيابي ، عناوين ستونها را نوشته سپس نام نقاط و قرائتهاي عقب ، وسط ، جلو و نيز ارتفاع نقطه اول را وارد مينماييم .

**مرحله دوم – محاسبه ستون اختالف ارتفاع )h )∆و ارتفاع ) H ) :** اين ترازيابي چون از دو دهانه تشكيل شده است )تعداد دهانهها از روي تعداد استقرار ترازياب يا تعداد قرائتهاي عقب يا تعداد قرائتهاي جلو مشخص مي شود) بنابراين ميتوانيم آنرا به دو ترازيابي شعاعي تبديل كرده و به ترتيب آنها را حل نماييم .) دهانه اول از قرائت عقب BM تا قرائت جلو TP و دهانه دوم از قرائت عقب TP تا قرائت جلو نقطه 6 (

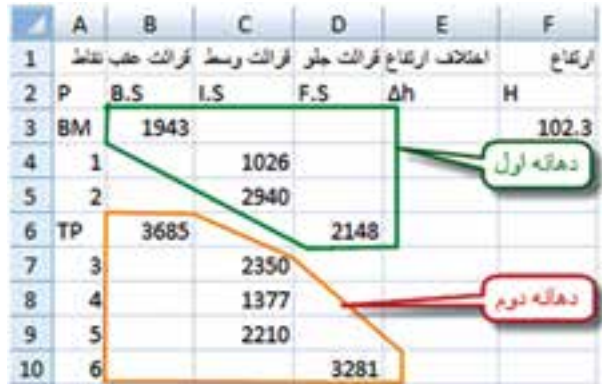

براي دهانه اول در خانه 4E مي نويسيم 4C\$3-B\$ =و در خانه 4F مي نويسيم 4/1000E\$3+F\$ =آنگاه هر دو خانه را تا رديفTP كپي كرده و با دو بار كليك كردن روي خانه 6E نشاني خانه 6C را به 6D تبديل مينماييم. به اين صورت دهانه اول حل ميشود.

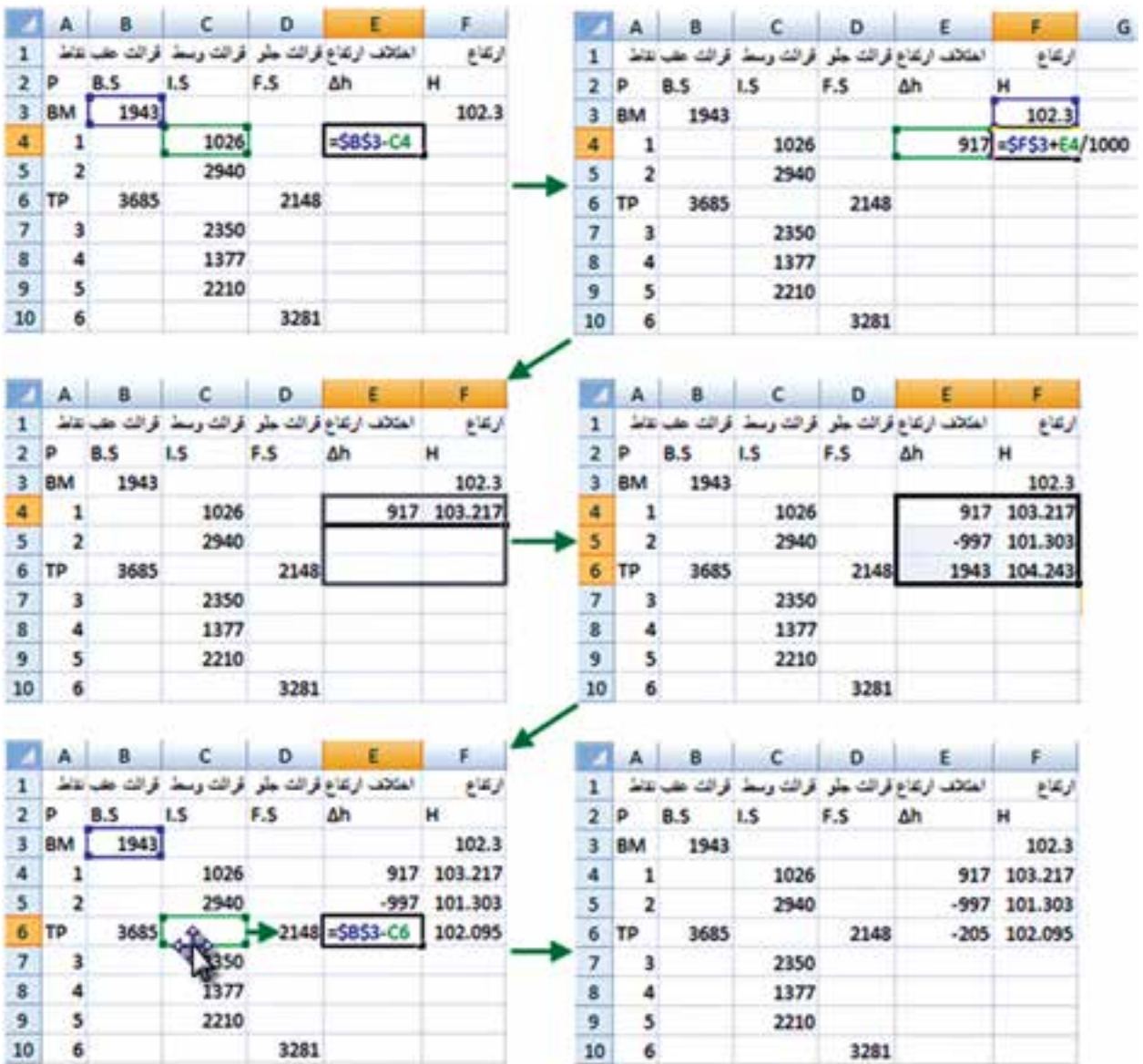

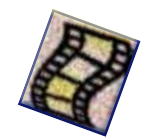

**فصل دوم ترازيابي در Excel** of  $C$ 

ROO CLAS

ROO CLAS

براي دهانه دوم در خانه 7E مينويسيم 7C\$6-B\$ =و در خانه 7F مينويسيم 7/1000E\$6+F\$ =سپس هر دو خانه را تا رديف نقطه شماره 6 يا رديف 10 كاربرگ كپي كرده و با دوبار كليك كردن روي خانه 10E نشاني خانه 10C را به 10D تبديل ميكنيم.

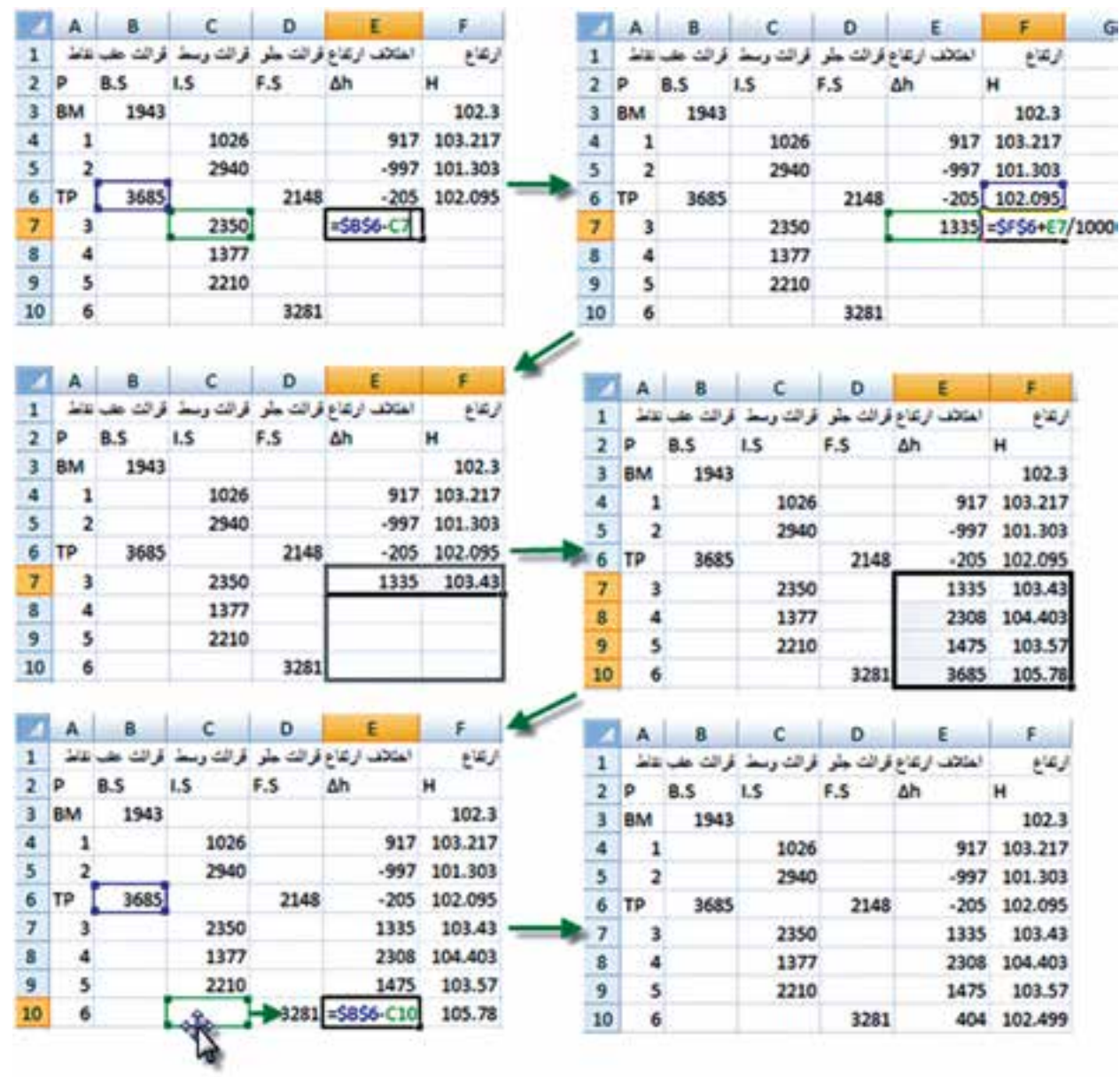

![](_page_10_Picture_3.jpeg)

**روش دوم :**  در روش اول بايد عمليات بالا به تعداد دهانه ها تكرار شود ولي در روش دوم كه مشابه روش دوم حل ترازيابي شعاعي است قرائتهاي وسط در ستونهاي قرائت عقب وقرائت جلو كپي ميشود سپس از قرائتهاي وسط صرفنظر كرده و مانند ترازيابي تدريجي حل ميشود.

در خانه 4E مينويسيم 4D3-B =و در خانه 4F مينويسيم 4/1000E3+F =و سپس هر دو خانه را تا آخر جدول كپي مينماييم.

![](_page_11_Picture_121.jpeg)

2350

1377

2210

 $\overline{z}$ 

8

9

10

3

4

 $\overline{\mathbf{5}}$ 

6

2350

1377

2210

2350

1377

2210

3281

1335 103.43

973 104.403

 $-1071$  102.499

 $-833$ 

103.57

![](_page_11_Picture_3.jpeg)

![](_page_11_Picture_122.jpeg)

**Excel**<br>
<sub>F</sub>

**فصل دوم ترازيابي در** 

**COD COD** 

**روش سوم :**  در اين روش نيز مانند روش سوم ترازيابي شعاعي به جاي كپي كردن قرائتهاي وسط ، فقط فرمول ستون h ∆ را تغيير ميدهيم و در خانه 4E مينويسيم 4D4-C3-C3+B =و در خانه 4F مينويسيم 4/1000E3+F= سپس هر دو خانه را انتخاب كرده و تاآخر جدول كپي مينماييم.

![](_page_12_Picture_76.jpeg)

روشهاي دوم و سوم احتمال اشتباه را در محاسبات Excel كمتر ميكند .

## **تنظيمات خانه ها :**

جهت تهيه خروجي مناسب مانند پرينت از جدول ترازيابي ، بهتر است قبلاً تنظيماتي را براي خانهها انجام دهيم.

براي اين كار مي توانيم از آيكنهاي Font Alignment و Number استفاده كنيم .

![](_page_12_Picture_77.jpeg)

ولي به طور كامل ، ابتدا بايد جدول را انتخاب نمود ودر قسمت انتخاب شده راست كليك كرده و از پنجره ايجاد شده گزينه Cells Format را كليك نماييم تا پنجره آن باز شود.

![](_page_12_Picture_8.jpeg)

**فصل دوم ترازيابي در** 

![](_page_13_Picture_39.jpeg)

پنجره Format Cells داراي چند صفحه به شرح زير است .

-1 صفحه Number : در اين صفحه ما بيشتر با دو گزينه اول سروكار داريم. الف ( گزينه General كه عدد نويسي معمولي است. ب ( گزينه Number كه تعداد ارقام اعشار را تنظيم مينمايد. اين عمل را ميتوانيم ً با استفاده از آيكن هاي نيز انجام دهيم . مثال براي ستون ارتفاع ، آنها را تا 3 رقم اعشار گرد كنيم .

![](_page_13_Picture_40.jpeg)

**فصل دوم ترازيابي در Excel**

ALAR.

![](_page_14_Picture_1.jpeg)

![](_page_14_Picture_43.jpeg)

-3 صفحه Font : در اين صفحه نوع خط ، شكل ، رنگ و اندازه نوشته ها تنظيم ميگردد. ميتوان به جاي استفاده از اين صفحه از آيكنهاي <mark>- A - Jo - A - استفاده از اين صفحه از آيكن هاي نيز استفاده</mark> نمود .

![](_page_14_Picture_44.jpeg)

**فصل دوم ترازيابي در Excel**

![](_page_15_Picture_0.jpeg)

![](_page_15_Picture_23.jpeg)

![](_page_15_Picture_2.jpeg)

![](_page_15_Picture_3.jpeg)

![](_page_16_Picture_0.jpeg)

-5 صفحه Fill : اين قسمت در رنگ آميزي و هاشور زني زمينه خانهها كاربرد دارد . رنگ آميزي زمينه خانهها را ميتوان از طريق آيكن <mark>معنها</mark> نيز انجام داد .

![](_page_16_Picture_28.jpeg)

![](_page_16_Picture_3.jpeg)

پس از تنظيمات دلخواه ميتوانيد جدولي مانند شكل زير تنظيم نماييد.

![](_page_17_Picture_41.jpeg)

گاه<mark>ي ما به خاطر مهارت</mark>هايي كه ب<mark>ه دست ميآوريم، رضا</mark>يت خاطر پيدا ميكنيم و آ<mark>ن قدر</mark> احساس راحتي به م<mark>ا دست ميد</mark>هد كه تصور <mark>ميكنيم، همهي آنچه را</mark> كه بايد بدانيم، آموختهايم . بنابراين، از رشد باز م<mark>ی</mark>ايستيم . **» آنچه شما را به جايي كه هستيد رسانده است، براي ماندن شما در همان جا كافي نيست.« )) گلبرگها ((**

 $\uparrow\uparrow$ 

**Excel**<br> **CHL** 

**فصل دوم ترازيابي در** 

Carly CQ

**تمرين :** 

رسع

н

574.649

جداول ترازيابي زير را حل كرده و سپس براي پرينت گرفتن از آن، تنظيمات مناسب را انجام دهيد .

**Mil** 

P

 $\overline{A}$ 

 $\overline{B}$ 

 $\epsilon$ 

D

فراثت علب

**B.S** 

3161

3005

2954

3921

![](_page_18_Picture_184.jpeg)

![](_page_18_Picture_185.jpeg)

محاسبه وترسيم- شهريور ٨٢

![](_page_18_Picture_186.jpeg)

**|- محلبه وترسيم-خرداه ۸۲** اختلاف ارتفاع فراقت جلو

Δh

F.S

2436

748

6

![](_page_18_Picture_187.jpeg)

3501

F.S

3610

2650

2180

 $-\mathbf{v}$ 

Δh

ارتفاع

Ħ

100

اختلاف ارتفاع أقرائت جلو

محلب وترسيم— شهريور ۵۶

1414 2563

فرائت وسط

 $1.5$ 

1590 2040

فراقت

![](_page_18_Picture_188.jpeg)

1515

 $-\theta$ 

![](_page_18_Picture_189.jpeg)

![](_page_18_Picture_190.jpeg)

Comp COO

## از نظر صاحب نظران و كارشناسان آموزشي، مهم ترين مهارتهايي كه مي تواند منجر به موفقيت تحصيلي شود عبار ت است از : - **هدف گذاري - برنامه ريزي درسي - روش صحيح مطالعه - تقويت حافظه - تمركز و دقت - مديريت زمان - و... هدف** ، موضوع و جايگاهي است كه براي رسيدن به آن فكر و تالش ميكنيم. اگر كوهنورد بداند كه ميخواه<mark>د به</mark> كدام قله برسد حتما فاتح آن خواهد شد. آيا براي كسب موفقيت خود، هدف گذاري كردهايد؟ ابتدا هدفهاي خود را يادداشت كنيد و آن را در جاي مناسبي نصب نماييد كه همواره بتوانيد آنها را ببنيد، آنگاه به دنبال كسب مهارت هاي بعدي برويد. **)) گلبرگها ((**

**فصل دوم ترازيابي در Excel**